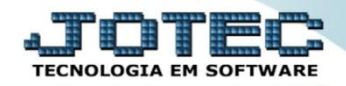

## **CONSULTA DE DUPLICATAS CRCOPDP00**

 *Explicação: Consulta rapidamente os títulos apresentando as principais informações em tela, podendo também visualizar as comissões que o título calculou e suas ocorrências (se houve baixa, protesto, etc.).*

## Para realizar esta consulta, acesse o módulo: *Contas a Receber***.**

| Menu Geral - JOTEC - 0000093.00 - 1106 - Mozilla Firefox                                               |                       |                         |                                              |                       |                                                                                        |
|----------------------------------------------------------------------------------------------------|-----------------------|-------------------------|----------------------------------------------|-----------------------|----------------------------------------------------------------------------------------|
| sistema.jotec.com.br.8078/cqi-bin/jtqeseus.exe                                                         |                       |                         |                                              |                       |                                                                                        |
| Suporte Eletrônico                                                                                     |                       |                         |                                              |                       | <b>TECNOLOGIA EM SOFTWARE</b>                                                          |
| <b>Sistemas</b><br>Faturamento<br>Serviços<br>CRM - SAC                                                | <b>Faturamento</b>    | <b>Serviços</b>         | <b>CRM - SAC</b>                             | <b>Telemarketing</b>  | $\bullet$<br>Acesso Rápido<br>Contabilidade<br>Auditor operacional                     |
| Telemarketing<br>EDI<br>Mala Direta<br>PDV<br>Estoque                                                  | <b>EDI</b>            | <b>Mala Direta</b>      | <b>PDV</b>                                   | <b>Estoque</b>        | Faturamento<br>Cancelamento e exclusão de notas fiscais<br>Empresa<br><b>CRM - SAC</b> |
| Compras<br>ELPR<br>Produção<br>Gerenc. de projetos                                                     | <b>Compras</b>        | <b>ELPR</b>             | Produção                                     | Gerenc. de projetos   | Solução<br>$\circleda$<br>E-Commerce<br>$\check{ }$                                    |
| Contas a Pagar<br><b>Contas a Receber</b><br><b>Bancos</b><br><b>Fluxo de Caixa</b><br>Centro de Custo | <b>Contas a Pagar</b> | <b>Contas a Receber</b> | <b>Bancos</b>                                | <b>Fluxo de Caixa</b> | ж<br>Administração<br>$\check{ }$                                                      |
| Exportador<br>Gestor<br>Importador<br>Auditor                                                          | Centro de Custo       | <b>Exportador</b>       | Gestor                                       | Importador            |                                                                                        |
| Filiais<br>Estatísticas & Gráficos<br>Fiscal<br>Contabilidade<br>Diário Auxiliar                       | <b>Auditor</b>        | <b>Filiais</b>          | <b>Estatísticas &amp;</b><br><b>Gráficos</b> | <b>Fiscal</b>         |                                                                                        |
| <b>SUPORTE JOTEC</b><br>$\leftarrow$                                                                   |                       | <b>TECNICO</b>          | 17/09/2015                                   | <b>MATRIZ</b>         | Sair<br>31                                                                             |

Em seguida acesse: *Consulta > Duplicatas.*

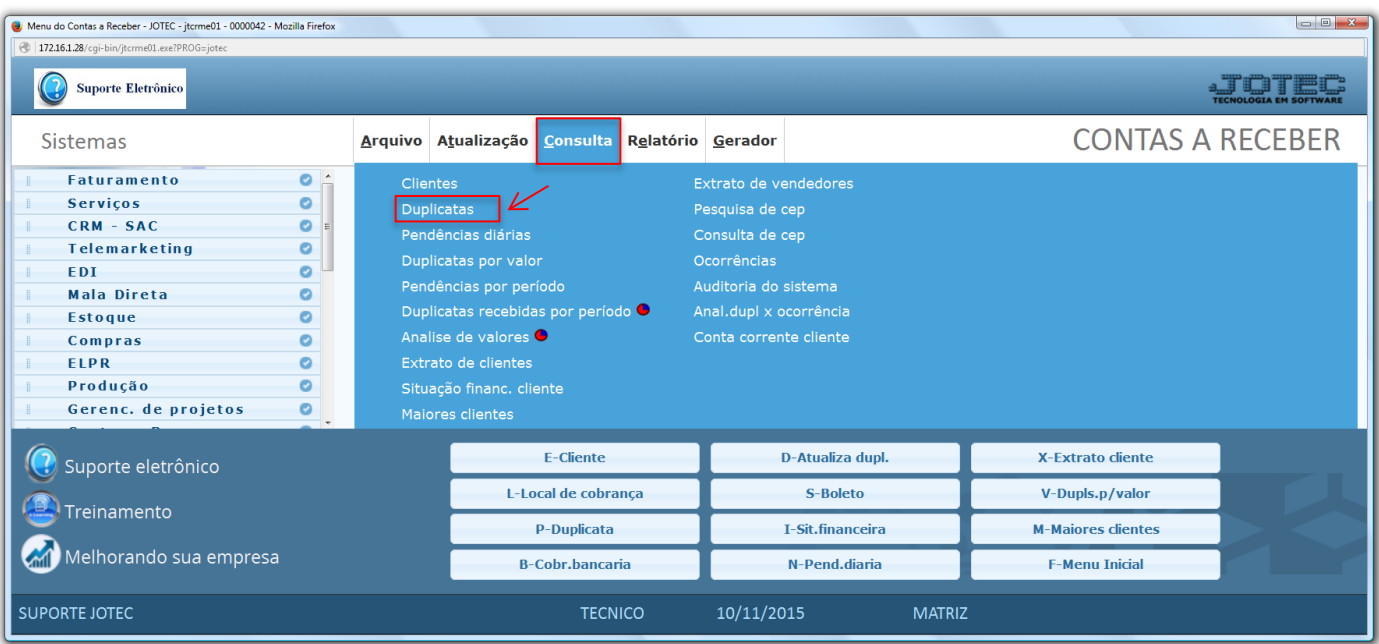

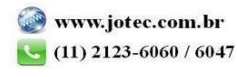

 Na tela seguinte informe o *Código da duplicata (Duplo clique para pesquisar)* e clique no ícone do *"Binóculo"* para pesquisar. Será apresentada todas as informações referentes a duplicata.

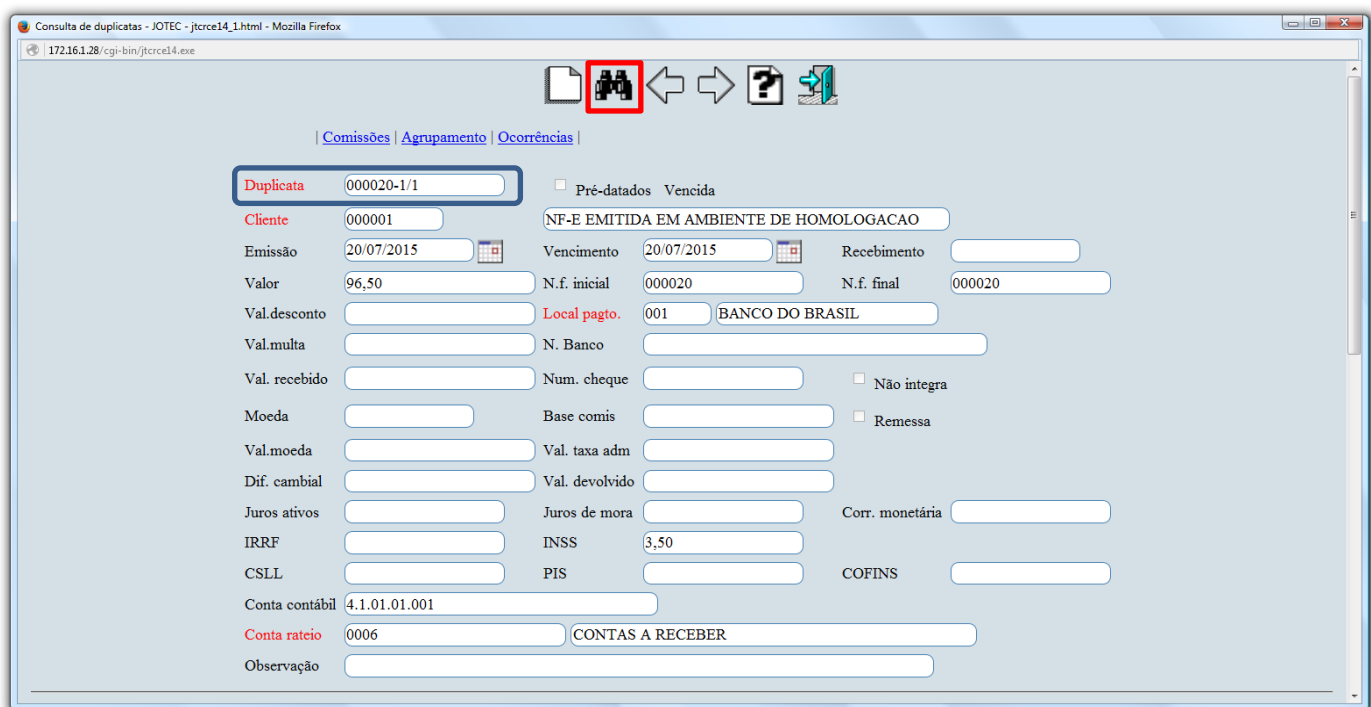

Clicando na opção *"Comissões"* no topo da tela, serão exibidas as comissões referentes a duplicata.

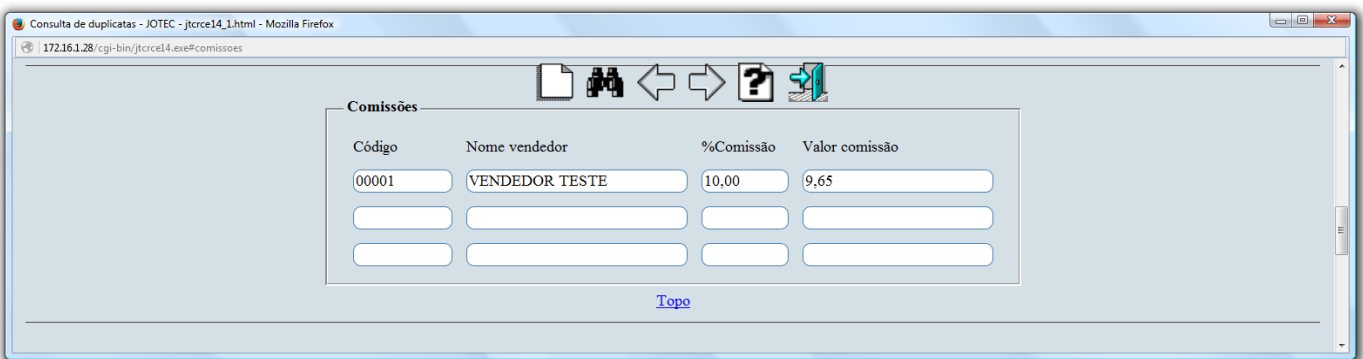

 Clicando na opção *"Agrupamento"* no topo da tela, serão exibidas as duplicatas agrupadas *(Mostrará informações somente se a duplicata for condensada).*

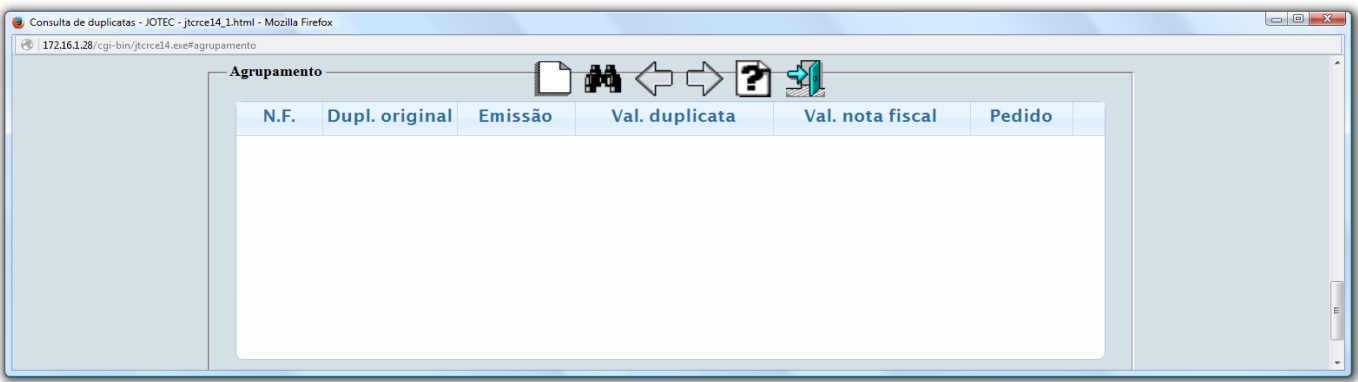

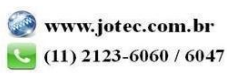

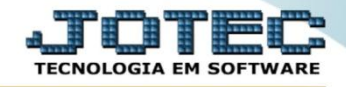

 Clicando na opção *"Ocorrências"* no topo da tela será aberta outra tela, trazendo todas as ocorrências da duplicata.

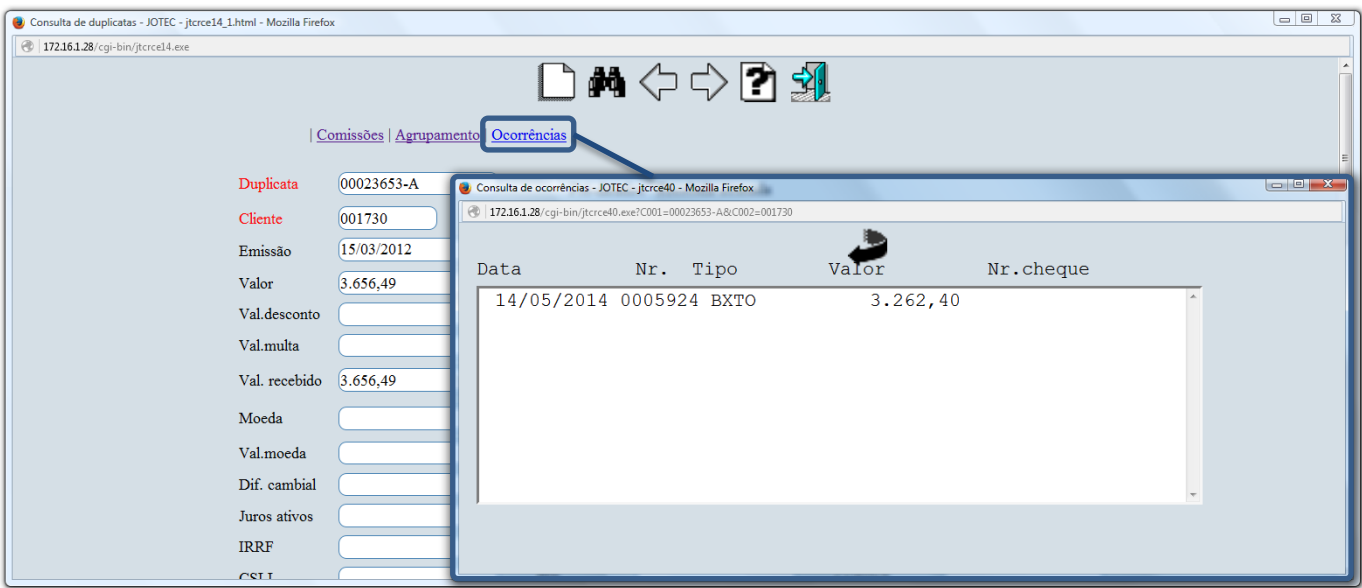

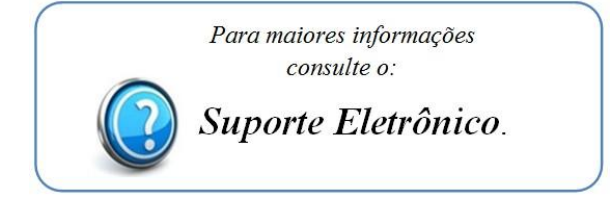

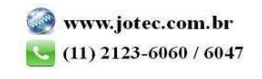